# **งานสั่งปล่อยวัตถุดิบ**

คือ การให้บริการออกเลขที่อนุมัติเพื่อนำไปสั่งปล่อยวัตถุดิบที่กรมศุลกากรให้กับบริษัทที่ได้รับการ ส่งเสริมการลงทุน จากสำนักงานคณะกรรมการส่งเสริมการลงทุนตามมาตรา 36 (1),(2) และมาตรา 30 ได้แก่ การอนุมัติสั่งปล่อยวัตถุดิบเพื่อ ยกเว้นอากรขาเข้า, เพื่อลดหย่อนอากรขาเข้า,การใช้ธนาคารค้ำประกัน เพื่อขอคืนอากร และเพื่อขอถอนธนาคารค้ำประกัน

### **1. รูปแบบการทำงาน**

1. ส่งข้อมูลการสั่งปล่อยวัตถุดิบในรูปแบบ ebXML แทนหนังสือสั่งปล่อยวัตถุดิบ และลดการยื่นเอกสารของ ผู้ประกอบการ (ส่งข้อมูลไปยังกรมศุลกากรแทนหนังสือสั่งปล่อยวัตถุดิบ)

2. รูปแบบของหนังสืออนุมัติ เปลี่ยนเป็น 1306R620100000001 โดยมีรายละเอียดดังนี้

1306 = เลขที่หนังสืออนุมัติของแต่ละสำนัก

R = ประเภทวัตถุดิบ

- 62 = ปีที่อนุมัติ
- 01 = เดือนที่อนุมัติ

 00000001 = เลข Running No. ซึ่งจะ Reset ใหม่ทุกเดือน รูปแบบเลขที่หนังสืออนุมัติใหม่นี้จะใช้ ร่วมกันทั้งสั่งปล่อย ตัดบัญชี และการยกเลิก

3. การสั่งปล่อยวัตถุดิบ แบ่งออกเป็น 2 ประเภท ซึ่งเป็นงานสั่งปล่อยวัตถุดิบแบบไร้เอกสาร ได้แก่

3.1 การสั่งปล่อยวัตถุดิบก่อนเดินพิธีการทางศุลกากร ประกอบด้วย

3.1.1 . การขออนุมัติยกเว้น/ลดหย่อนอากรขาเข้า สำหรับวัตถุดิบ (BIRTIMP1)

3.1.2 การขอใช้ธนาคารค้ำประกันแทนการชำระอากรขาเข้าสำหรับวัตถุดิบ (BIRTIMP2)

3.2 การสั่งปล่อยวัตถุดิบหลังเดินพิธีการทางศุลกากร ประกอบด้วย

 3.2.1 การขออนุมัติถอนการใช้ธนาคารค้ำประกันแทนการชำระอากรขาเข้าสำหรับวัตถุดิบ แบบเต็ม จำนวน

(BIRTIMP3)

3.2.2 การขออนุมัติถอนการใช้ธนาคารค้ำประกันแทนการชำระอากรขาเข้าสำหรับวัตถุดิบ แบบไม่เต็ม

จำนวน

(BIRTIMP4)

3.2.3 การขออนุมัติยกเว้น/ลดหย่อนอากรขาเข้าสำหรับวัตถุดิบ (คืนอากร) (BIRTIMP5)

4. การบันทึกข้อมูลของการสั่งปล่อยแต่ละประเภทจะกำหนดตัวเลขไว้ท้ายชื่อ ดังนี้

- 1 = สั่งปล่อยยกเว้นอากรขาเข้า (BIRTIMP1)
- 2 = ค้ำประกัน (BIRTIMP2)
- 3 = สั่งปล่อยถอนค้ำประกันเต็มจำนวน (BIRTIMP3)
- 4 = สั่งปล่อยถอนค้ำประกันไม่เต็มจำนวน (BIRTIMP4)
- 5 = ขอคืนอากร (BIRTIMP5) ตัวอย่าง การสั่งปล่อยแบบยกเว้นอากรขาเข้าชื่อแฟ้มข้อมูลคือ Birtimp1.xlsx ,การสั่งปล่อยแบบค้ำประกันชื่อแฟ้มข้อมูลคือ Birtimp2.xlsx

5. การยกเลิก กรณีที่มีการส่งข้อมูลไปยังกรมศุลกากรแล้ว จะต้องรอการตอบกลับจากกรมศุลกากรก่อนจึง

จะสามารถ ยกเลิกได้โดยสามารถยื่นข้อมูลยกเลิกหนังสือสั่งปล่อยผ่านระบบ Online (Cancel Online) 6. การยื่นข้อมูลผ่านระบบ Import Online สามารถยื่นข้อมูลได้หลายครั้งโดยไม่จำเป็นต้องรอให้การยื่น ข้อมูลครั้งแรก ทำการ Process ก่อน และสามารถตรวจสอบยอดวัตถุดิบคงเหลือในแต่ละครั้งที่ยื่นข้อได้

**2. โครงสร้างการคีย์ข้อมูล** มี 1 ไฟล์ที่ใช้ในการบันทึกข้อมูลการสั่งปล่อยวัตถุดิบทั้ง 5 ประเภท BIRTIMP เป็น โครงสร้างสำหรับการคีย์ข้อมูลรายละเอียดของสินค้าจากใบกำกับสินค้าขาเข้าที่ต้องการขอสั่งปล่อยวัตถุดิบ

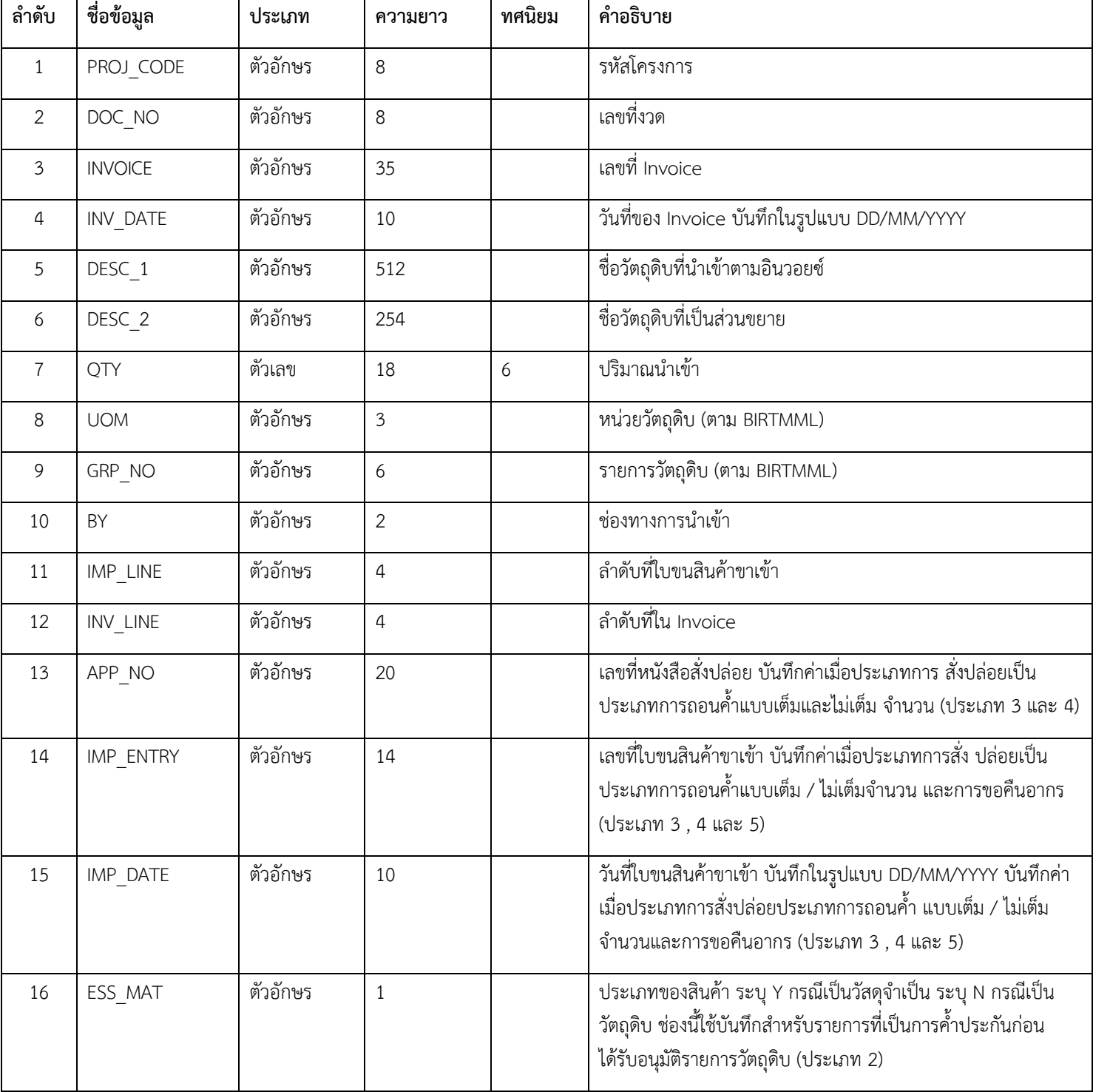

#### **โครงสร้างการคีย์ข้อมูล IMP**

### **เงื่อนไขการคีย์ข้อมูล**

1. ใน 1 แฟ้มข้อมูลบันทึกข้อมูลได้หลายงวด แต่ต้องเป็นการสั่งปล่อยประเภทเดียวกัน 1 งวดบันทึกได้ 1 Invoice

- 2. ความยาวของ Invoice สูงสุดไม่เกิน 35 ตัวอักษร
- 3. ชื่อวัตถุดิบความยาวสูงสุดไม่เกิน 512 ตัวอักษร

4. กรณีที่มีหลายแฟ้มข้อมูลใน 1 Disk ให้ใส่ \_1, \_2, … ต่อท้ายชื่อแฟ้มข้อมูล เช่น Birtimp1\_1.xlsx, Birtimp1\_2.xlsx

- 5. การถอนค้ำประกันจะถอนได้เพียงครั้งเดียว กรณีที่ถอนค้ำไม่เต็มจำนวนส่วนที่เหลือจะถูกเรียกเก็บอากร
- 6. การขอคืนอากรจะขอคืนอากรได้เพียงครั้งเดียว

7. นอกจากการยื่นข้อมูลด้วยตนเองที่แผนกสั่งปล่อยวัตถุดิบแล้ว บริษัทสามารถส่งข้อมูลผ่านระบบ IC Online ซึ่ง สามารถส่งข้อมูลได้หลายครั้ง

**การบันทึกข้อมูล** : ให้บันทึกข้อมูลในรูปแบบ Excel File โดยตั้งชื่อแฟ้มข้อมูลว่า BIRTIMP…..XLSX โดยใส่เลข 1 – 5 ตามประเภทของงานสั่งปล่อย กรณีมีข้อมูลมากกว่า 1 แฟ้มข้อมูลให้เพิ่ม \_1, \_2, … ต่อท้ายชื่อ แฟ้มข้อมูลเช่น BIRTIMP1\_1.XLSX เป็นต้น

**หมาเหตุ** งานสั่งปล่อยวัตถุดิบใช้เวลาดำเนินการ 3 ชั่วโมงทำการ

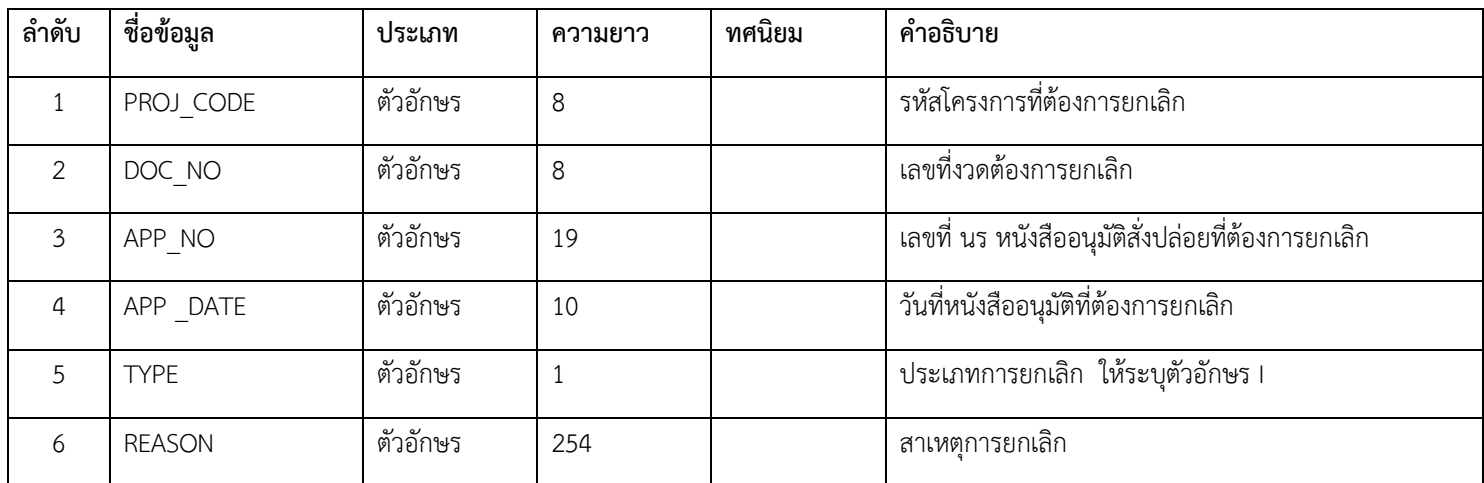

## **การยกเลิกสั่งปล่อยวัตถุดิบ (ไฟล์ : BIRTCAN)**